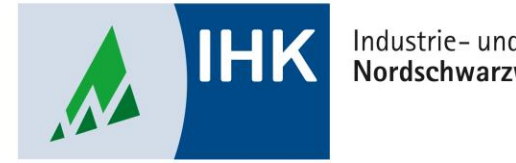

Industrie- und Handelskammer Nordschwarzwald

## **Service Portal Bildung**

**Unternehmen beitreten**

Stephan Gumsheimer, Stand: 24.08.2023

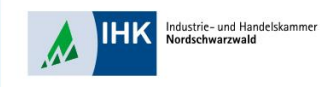

## **Unternehmen beitreten**

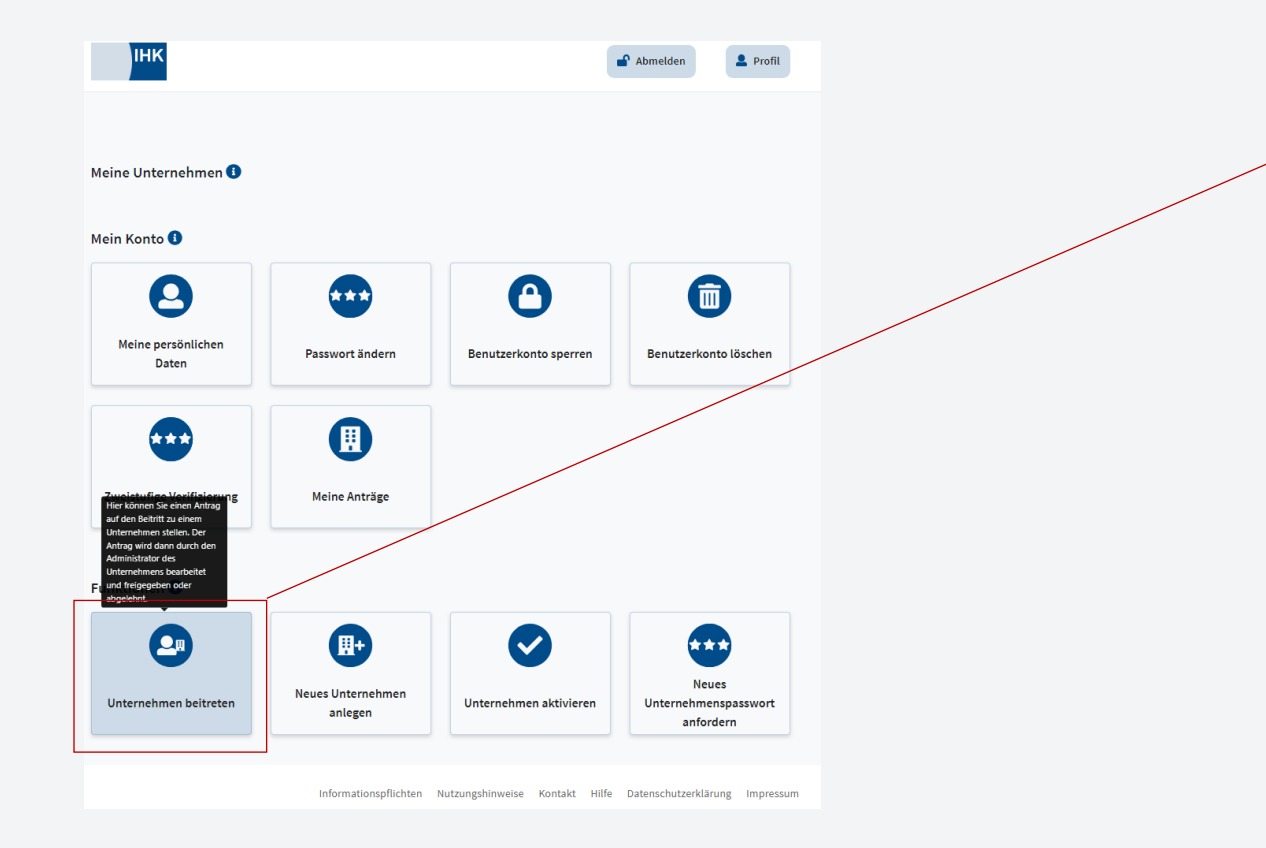

Nun befinden Sie sich in Ihrer Benutzerdaten vom Serviceportal Bildung. Klicken Sie auf den Button "Unternehmen beitreten", damit Sie eine Verbindung mit Ihrem Unternehmen herstellen können.

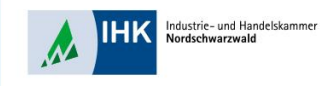

 $\vert$  (

## **Unternehmen beitreten**

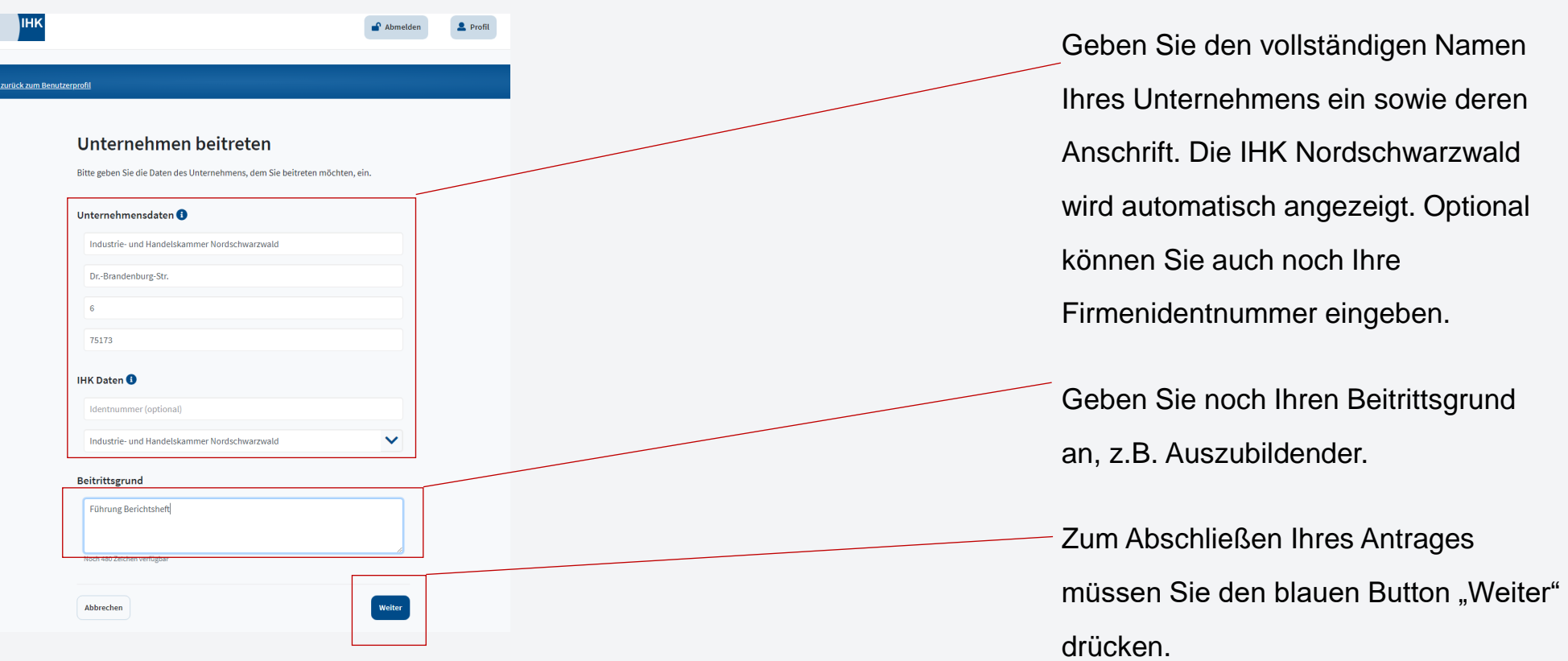

Stephan Gumsheimer, 12.10.2023

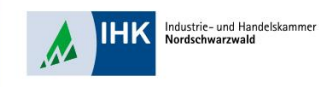

## **Unternehmen beitreten**

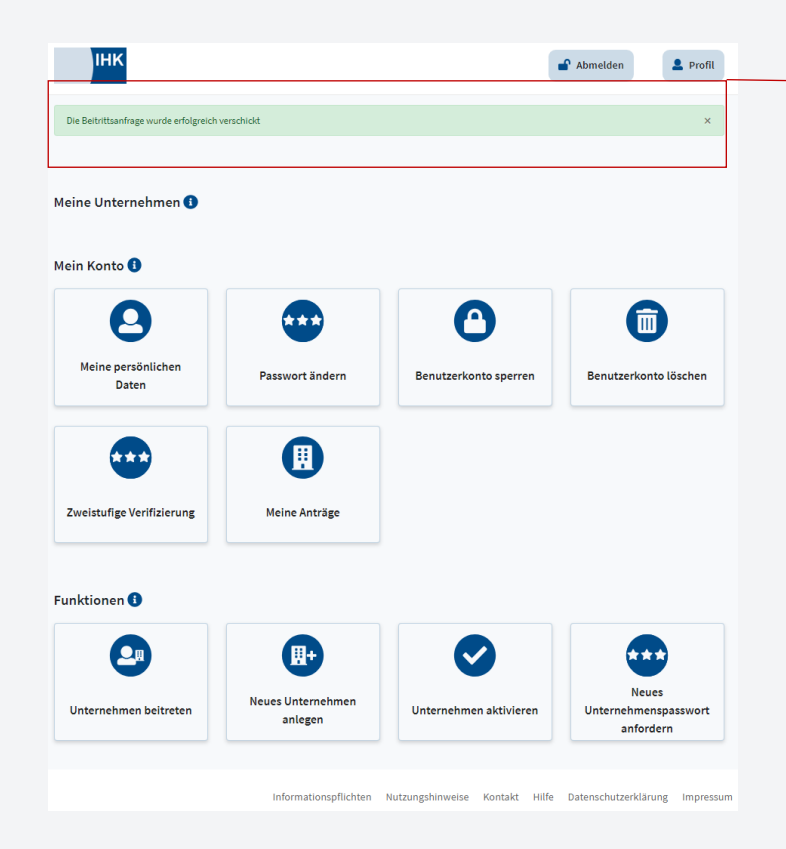

Als Bestätigung erscheint die folgende Nachricht, das der Antrag versendet wurde.

Ihr Administrator im Unternehmen muss noch Ihren Antrag genehmigen. Danach können Sie das Serviceportal Bildung voll umfänglich nutzen.